# **Manuel d'utilisation**

# ARCHOS FM Remote Control

Radio stéréo FM / Télécommande / Microphone pour la série AV400, AV 500 et Gmini 500 d'ARCHOS

on the so

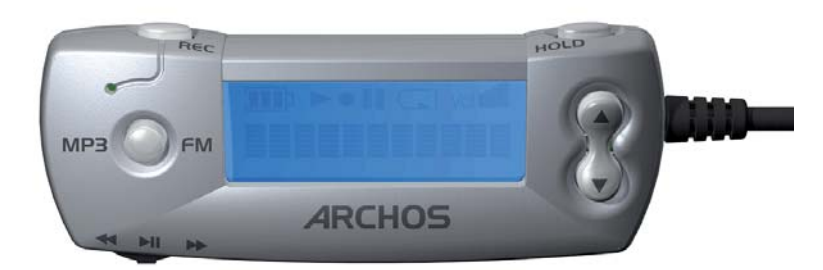

Manuel d'utilisation pour Remote Control FM d'ARCHOS (ref. 500 656) Rendez-vous sur notre site Internet pour télécharger les derniers manuels et logiciels pour ce produit.

### Français Table des matières 1 FM Remote Control – Télécommande FM d'ARCHOS 3 1.1 Modes de fonctionnement 3 2 Comment utiliser les fonctions radio et MP3 6 2.1 Lire des fichiers de musique 6 and  $\overline{a}$  6 and  $\overline{b}$  6 and  $\overline{a}$  6 and  $\overline{b}$  6 and  $\overline{a}$  6 and  $\overline{b}$  6 and  $\overline{a}$  6 and  $\overline{a}$  6 and  $\overline{a}$  6 and  $\overline{a}$  6 and  $\overline{a}$  6 and  $\overline{a}$  6 and  $\over$ 2.2 Régler la radio 6 2.3 Présélectionner une station radio 6 2.4 Verrouiller les touches 7 2.5 Enregistrer à partir du microphone 8 2.6 Enregistrer la radio 8 2.7 Rétro-enregistrement et édition 9 2.8 Régler les paramètres 11 3 Assistance technique 13 4 Dépannage 14 and 14 5 Garantie et responsabilité limitée 15 d'une septembre 15 d'une septembre 15 d'une septembre 15 d'une septembre 15 d'une septembre 16 d'une septembre 16 d'une septembre 16 d'une septembre 16 d'une septembre 16 d'une septe

1

**ARCHOS** 

## 1 FM Remote Control – Télécommande FM d'ARCHOS

Cette télécommande FM vous permet :

- d'écouter des fichiers de musique enregistrés sur votre appareil.
- de disposer d'un enregistreur vocal grâce à son microphone intégré.
- d'écouter la radio FM en stéréo.
- d'enregistrer la radio FM.

#### 1.1 Modes de fonctionnement

- Browse Mode : permet de naviguer dans l'arborescence des répertoires et des fichiers de l'appareil
- Play Mode : permet de lire les fichiers de musique de l'appareil
- Voice Record Mode : permet d'enregistrer la voix grâce au microphone de la télécommande
- FM Play Mode : permet d'écouter la radio FM grâce au tuner FM intégré
- FM Record Mode : permet d'enregistrer à partir du tuner FM intégré

#### 1.2 Pour la connecter à votre appareil

 La télécommande FM peut se connecter à chaud. Il n'est donc pas utile d'éteindre l'appareil pour la brancher ou la débrancher. Branchez-la comme illustré ci-contre. Connectez ensuite vos écouteurs à la télécommande FM.

Une fois la connexion effectuée, les boutons de l'appareil continueront à fonctionner en même temps que ceux de la télécommande.

#### **Branchement du connecteur à la prise multifonctions**

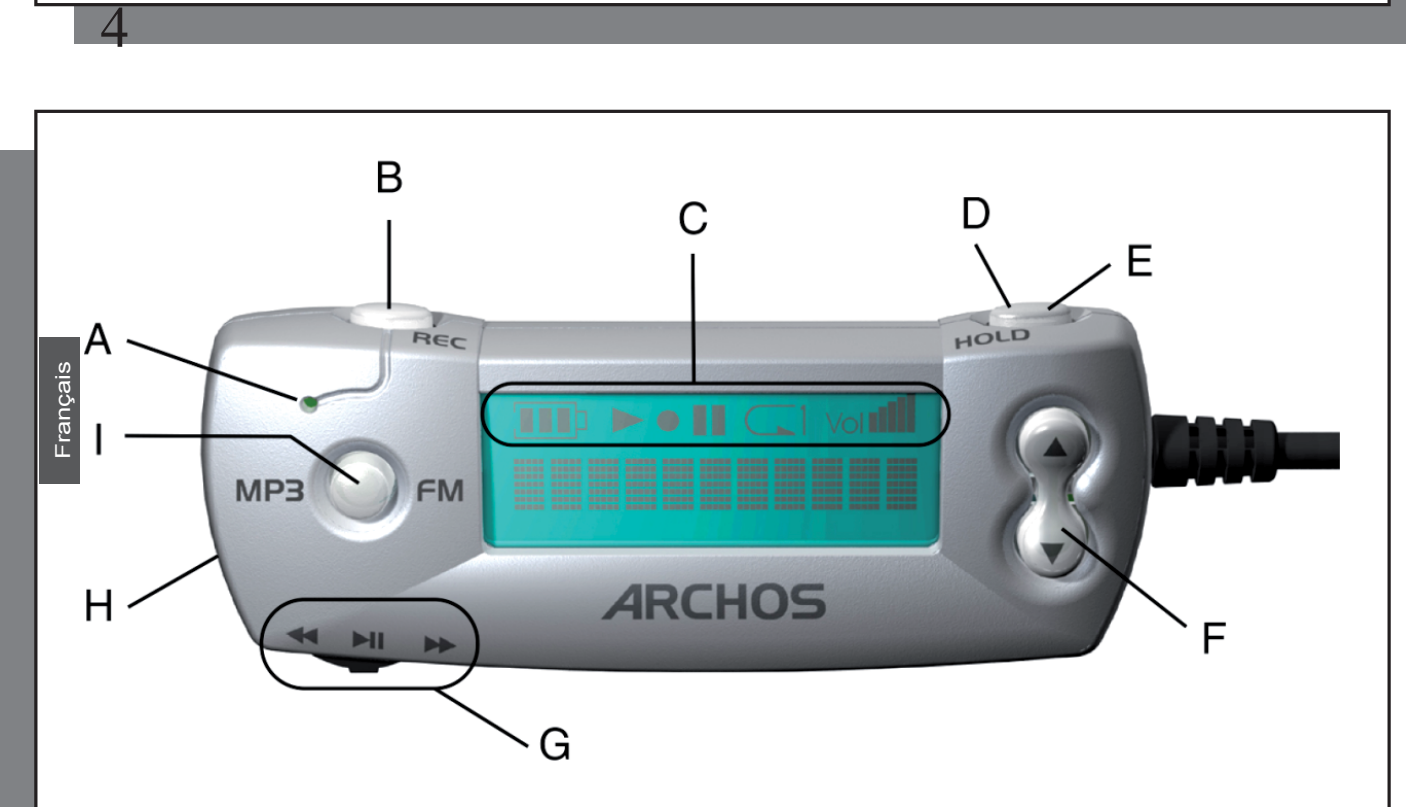

3

- A Microphone intégré
- B Enregistrement vocal ou de la radio FM
- C Niveau de la batterie / Lecture / Enregistrement / Mise en pause / Lecture répétée / Volume audio
- D HOLD : appuyez sur la touche Hold pendant 3 secondes pour verrouiller / déverrouiller tous les boutons
- E Mode FM : une pression courte permet de permuter entre réception stéréo et mono

Mode de navigation: une pression courte permet de remonter d'un niveau dans le répertoire parent

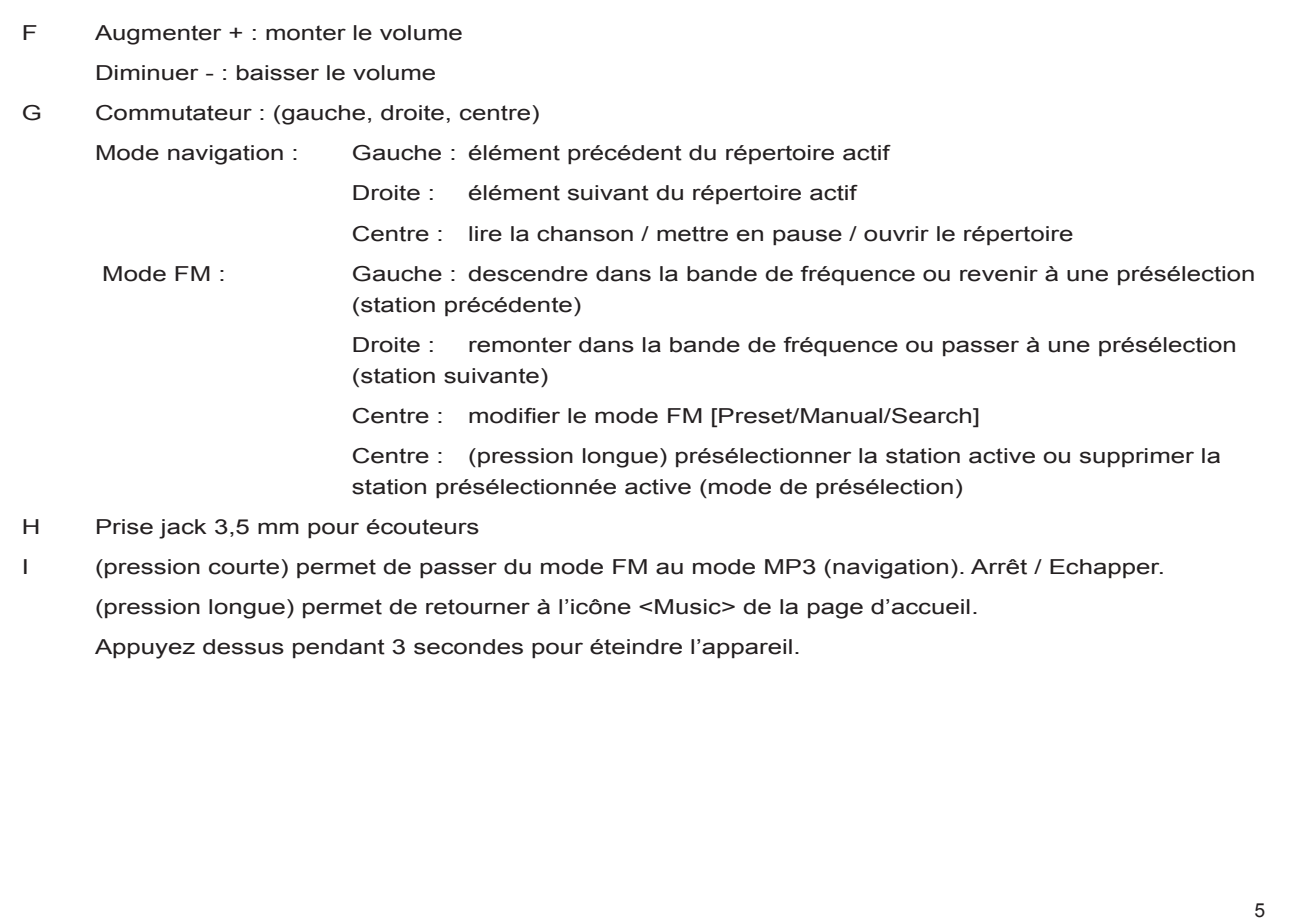

### 2 Comment utiliser les fonctions radio et MP3

#### 2.1 Lire des fichiers de musique

Vous pouvez connecter votre télécommande FM à l'appareil quand bon vous semble. L'écran de la télécommande affichera votre répertoire actif ou le nom du fichier que vous êtes en train d'écouter. Effectuez une pression longue sur le bouton de mode FM/MP3 et vous serez dirigé vers l'écran principal de l'appareil. Vous pouvez choisir par exemple entre les icônes <Music> (musique) ou <Browser> (navigation). Bougez le commutateur  $\{\langle\}\rangle$  à droite et à gauche pour l'utiliser comme vous utiliseriez autrement les touches HAUT/BAS. Enfoncez le commutateur ( $\triangleright$  II) pour l'utiliseriez comme la touche LIRE  $\bullet$  de l'appareil. Ainsi, vous pourrez naviguer dans votre structure de répertoires à la recherche de chansons et de listes de lecture que vous souhaitez écouter. Si vous êtes en mode FM, cliquez simplement sur le bouton MP3/FM pour accéder au mode MP3. Utilisez les boutons Augmenter  $\blacktriangle$  et Diminuer  $\blacktriangledown$  de la télécommande FM pour contrôler le volume des écouteurs.

#### 2.2 Régler la radio

Une fois la télécommande connectée, cliquez sur le bouton de mode MP3/FM pour accéder au mode radio. Utilisez le commutateur gauche  $\triangleleft \bullet \text{ etc.} \blacktriangleright$  pour vous déplacer sur la bande de fréquence. Une pression courte sur le commutateur fait défiler les trois modes de réglage de la radio FM : Preset (vous pouvez choisir l'une des 20 stations présélectionnées), Manual (vous indiquez votre station manuellement), Search (vous laissez le tuner FM trouver la prochaine station audible). Appuyez sur le bouton MP3/FM pour quitter le mode radio et retourner au mode de navigation.

#### 2.3 Présélectionner une station radio

Vous pouvez présélectionner jusqu'à 20 stations de radio avec la télécommande FM. Dès que la station désirée est identifiée, appuyez et maintenez le bouton LIRE  $\blacktriangleright$  du commutateur enfoncé pendant 3 secondes. La télécommande affichera par exemple P2 Saved (P2 sauvegardé), indiquant ainsi que la station radio est

désormais enregistrée en tant que programme 2. Si vous souhaitez effacer une de vos présélections, rendez-vous dans le mode Preset (présélection), sélectionnez le numéro du programme à supprimer, puis maintenez le bouton LIRE ▶ enfoncé pendant trois secondes. Vous venez de libérer un emplacement pour une nouvelle présélection radio FM.

Si vous souhaitez attribuer un nom aux stations de radio présélectionnées, vous pouvez le faire en éditant le fichier FMPreset.txt que vous trouverez dans le répertoire System à la racine des répertoires du disque dur de l'appareil. Chaque ligne du fichier texte doit contenir la fréquence de la station, un caractère d'espace et ensuite le nom de la station. Vous pouvez également utiliser un programme Windows® mis au point par Archos qui vous permettra de créer un fichier FMPreset.txt en tapant simplement les noms des stations et leurs fréquences respectives. Il vous suffit de le télécharger sur le site www.archos.com sous la rubrique Télécharger > Firmware > FM Preset Editor.

#### FMPreset.txt - Notepad

- File Edit Format View Help
- 95.5 Easy Listening WSRS<br>91.3 KGTS College Radio
- 94.8 FM94.8
- 91.7 FM91.7
- 91.7 FM91.7<br>102.5 WCRB Classical Music Boston<br>98.9 Smoothe Jazz Radio<br>100.8 Rock'n Roll Oldies
- 
- 95.2 FM95.2<br>95.2 FM95.2
- 98.6 FM98.6
- $\begin{bmatrix} 0.0 \\ 0.0 \end{bmatrix}$  $0.0$
- $\begin{matrix} 0.0 \\ 0.0 \end{matrix}$
- $0.0$
- $0.0$ lō. ō lō. ā lõ. õ

#### 2.4 Verrouiller les touches

Utilisez cette fonction de verrouillage si vous voulez neutraliser la télécommande FM afin d'éviter tout changement accidentel (station de radio, paramètre…) suite à une pression malencontreuse sur un bouton. Maintenez le bouton HOLD enfoncé pendant trois secondes pour l'activer. Les boutons seront alors verrouillés et ne répondront plus. Pour désactiver HOLD et réactiver tous les boutons, appuyez à nouveau 3 secondes sur HOLD. En utilisant la touche HOLD de la télécommande, vous verrouillez simultanément les boutons de la télécommande et ceux de l'appareil. Sur l'AV 400, vous pouvez désactiver la fonction HOLD en maintenant enfoncé le bouton de fonction gauche de l'appareil. Sur l'AV 500 et le Gmini 500, vous pouvez utiliser l'icône d'action **Verrouiller le clavier**.

#### 2.5 Enregistrer à partir du microphone

Assurez-vous d'abord d'être en mode MP3 (le bouton MP3/FM permet de changer de mode). Pour lancer l'enregistrement, cliquez simplement sur le bouton REC qui deviendra rouge pour indiquer qu'un enregistrement est en cours. Lorsque vous avez fini, cliquez à nouveau sur REC, et l'enregistrement sera terminé et enregistré sur le disque dur. Votre fichier sera alors sauvegardé dans le dernier répertoire utilisé pour les enregistrements audio.

Par exemple, si vous avez effectué un enregistrement audio dans le répertoire **/HD/Music/Voice**, la prochaine fois que vous cliquerez sur le bouton REC de la télécommande, elle sauvegardera le fichier dans ce même répertoire (Voice). De plus, son nom de fichier sera VOICExxxx, les xxxx représentent le classement incrémentiel des enregistrements. Au cours de l'enregistrement, vous pouvez modifier son gain. Déplacez le commutateur vers la gauche  $\triangleleft$  (moins de gain) lorsque le son enregistré est fort ou vers la droite  $\triangleright$  (plus de gain) lorsqu'il est faible.

Les paramètres de réglage de la qualité d'enregistrement sont ceux configurés dans Magnétophone pour les enregistrements à partir de l'entrée ligne analogique (**Analog Line-in**).

#### 2.6 Enregistrer la radio

Si vous entendez une chanson qui vous plaît à la radio, cliquez une fois sur le bouton REC. Ce dernier deviendra rouge pour indiquer qu'un enregistrement est en cours. Cliquez à nouveau sur le bouton pour mettre fin à l'enregistrement. Votre fichier sera sauvegardé dans le dernier répertoire utilisé pour les enregistrements audio. Par exemple, si vous avez effectué un enregistrement audio dans le répertoire **/HD/Music/Radio**, la prochaine fois que vous cliquerez sur le bouton REC de la télécommande, elle sauvegardera le fichier dans ce même répertoire (Radio). De plus, son nom de fichier sera RADIOxxxx, les xxxx représentent le classement incrémentiel des enregistrements. Pendant l'enregistrement, le gain est réglé de façon à ce que votre enregistrement radio soit le meilleur possible.

#### **Enregistrement rétroactif**

Cette fonction vous permet de récupérer les 30 secondes (environ) de radio précédant le début de votre enregistrement. Cette performance est le résultat de l'enregistrement perpétuel d'un tampon de 30 secondes de musique. Ensuite, lorsque vous cliquez sur **Rec** pour enregistrer la radio, ces 30 secondes sont ajoutées au début de votre enregistrement. Cette technique permet d'enregistrer une chanson dans son intégralité même si vous déclenchez son enregistrement alors qu'elle a déjà commencé. Pour profiter de cette fonction rétroactive, il vous suffit de l'activer (sur On). Pour activer ou désactiver la fonction de rétro-enregistrement, référez-vous au chapitre 2.8.

#### **Edition**

10

9

Une fois enregistrées, la chanson et sa portion d'enregistrement rétroactif peuvent être directement éditées sur l'appareil. Souvent, le début comporte une publicité ou une annonce que vous ne souhaitez pas conserver mais qui se trouve dans le tampon de 30 secondes.

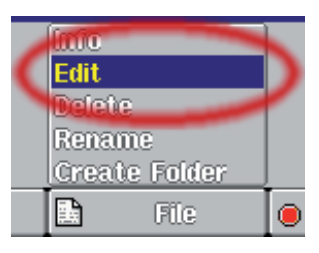

Afin d'accéder à l'écran d'édition audio, identifiez et sélectionnez le fichier radio enregistré sur votre appareil, puis cliquez sur le bouton de fonction central **Fich**ier (File) (AV 400)/icone d'action Gestion des fichiers (AV 500, Gmini 500) et sélectionnez **Éditer** (Edit).

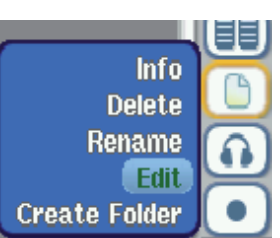

Le mode d'édition est illustré ici. Votre enregistrement radio est lu. Il passera indéfiniment en boucle pour que vous puissiez entendre les changements réalisés par les coupures de début (cut-in) et de fin (cut-out).

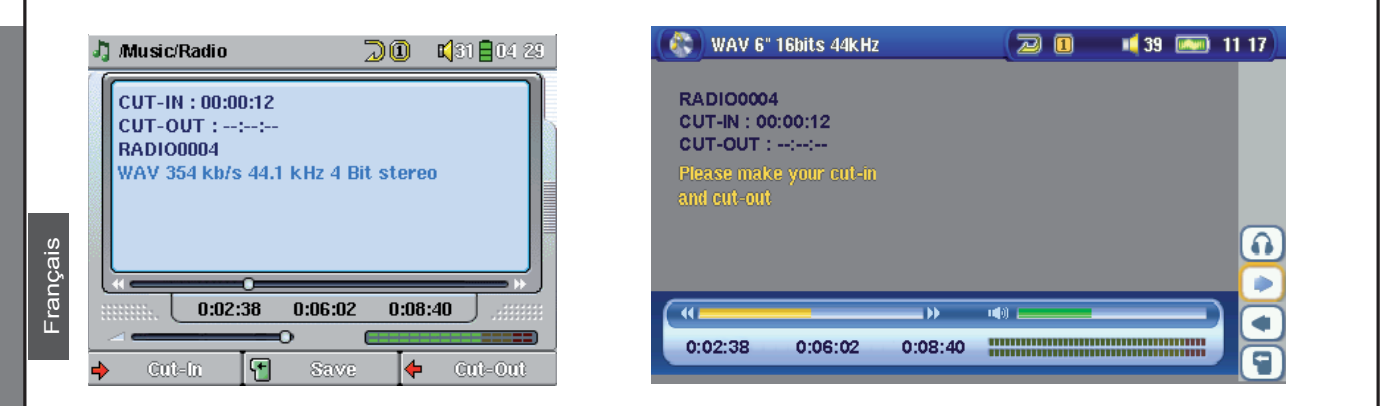

#### **AV 400: Ecran d'edition AV 500/Gmini 500: Ecran d'edition**

Comme d'habitude, lors de la lecture d'une chanson, vous pouvez utiliser les touches de retour  $\triangleleft$  et d'avance ` pour vous déplacer dans la chanson. Pendant la lecture de la chanson, attendez le moment précis où vous voulez qu'elle commence et cliquez sur le bouton de fonction gauche (AV 400)/icône d'action (AV 500/Gmini 500) **Cut-IN** (couper depuis le début). Votre chanson nouvellement éditée commencera exactement à cet endroit. La durée de la chanson sera automatiquement réduite. Vous remarquerez également que l'endroit de la coupure est mentionné à côté de l'indicateur Cut-IN (coupure de début) (0:00:12 dans l'exemple de la saisie d'écran). Continuez à écouter la chanson (ou accélérez-en la lecture) et au moment précis où vous souhaitez que la chanson éditée s'arrête, cliquez sur le bouton de fonction de droite (AV 400)/icône d'action (AV 500/ Gmini 500) Cut-OUT (couper jusqu'à la fin). Votre nouvelle chanson s'arrêtera là. Vous pouvez vous passer la chanson en boucle pour l'écouter et vérifier que les coupures vous conviennent. Si ce n'est pas le cas, cliquez sur ARRÊT pour effacer les points d'édition et effectuer de nouvelles coupures. Vous pouvez aussi tout simplement fermer l'éditeur audio sans modifier le fichier radio. Dès que l'édition vous convient, cliquez sur le bouton d'édition central/l'icône d'action Save pour sauvegarder l'édition en tant que nouveau fichier. L'appareil effectuera un processus de lecture/écriture et créera un nouveau fichier appelé *nomancienfichier\_Edit* qu'il placera dans le même répertoire que le fichier original.

#### 2.8 Régler les paramètres

Afin de changer les paramètres de la télécommande FM, vous devez la connecter, ouvrir le mode FM et cliquer sur le bouton de fonction central **Settings** (paramètres)/action icon **Contextual Settings** (Paramètres contextuels) de l'appareil.

#### **Bande FM**

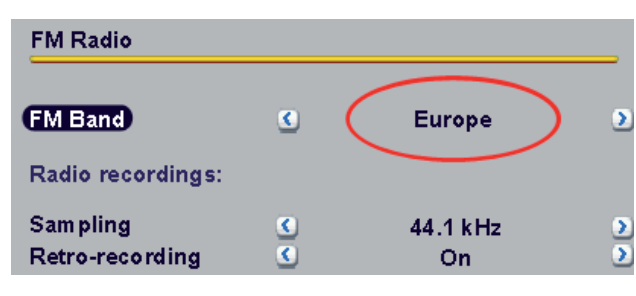

#### **Enregistrement radio**

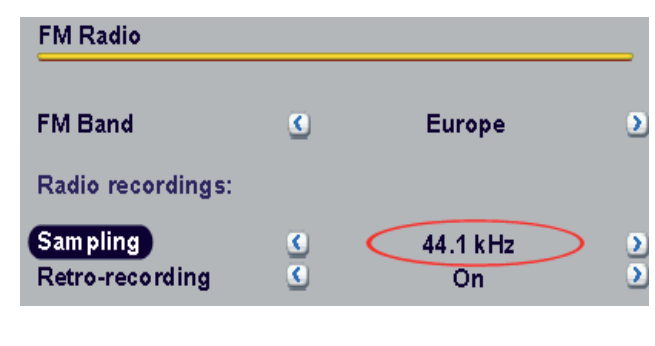

Vérifiez le réglage de la bande FM et sélectionnez le paramètre **FM Band**. Les caractéristiques pour ces modes sont les suivantes :

**USA** : 87,5 - 108 MHz désaccentuation de 75 µs **Europe** : 87,5 - 108 MHz désaccentuation de 50 µs **Japon** : 76 - 91 MHz désaccentuation de 50 µs

Vous pouvez régler la qualité de l'enregistrement FM à l'aide de ce paramètre. Un taux d'échantillonnage de 44,1 kHz correspond à la qualité d'un CD. Plus ces réglages seront élevés, plus l'enregistrement occupera de place sur votre disque dur. Votre enregistrement sera sauvegardé au format .WAV compressé (ADPCM).

#### 11

#### **Enregistrement rétroactif**

12

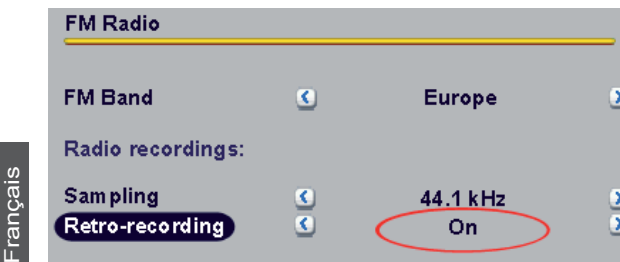

Pour activer la fonction de rétro-enregistrement, réglez-la sur **On**. A chaque enregistrement radio, vous récupérez ainsi les 30 secondes (environ) précédant l'enregistrement déclenché en appuyant sur le bouton REC. Si la fonction est désactivée (sur Off), les enregistrements radio commencent dans la seconde qui suit le moment où vous appuyez sur le bouton REC.

### 3 Assistance technique

Dans le cas où vous rencontriez des difficultés techniques lors de l'utilisation de votre produit, nous vous conseillons de suivre cette démarche afin de les résoudre aussi efficacement que possible :

- 1) Veuillez lire attentivement les différentes rubriques de ce manuel. Certains sujets peuvent être traités par deux chapitres différents en fonction de l'utilisation de l'appareil. Veuillez vous aussi assurer que le problème n'est lié à votre terminal Mediasat. Consultez donc la documentation de ce produit
- 2) Consultez le chapitre de dépannage situé à la fin de ce manuel. Il contient des réponses à certaines des questions les plus communes.
- 3) Consultez la rubrique Support de notre site Internet (www.archos.com). Vous y trouverez les questions les plus fréquemment posées (FAQ) concernant nos différents produits et vous avez de fortes chances d'y trouver votre réponse.
- 4) Si vous n'avez toujours pas résolu votre problème, vous pouvez nous contacter par e-mail ou par téléphone. L'assistance téléphonique est disponible dans la langue des pays figurant sur la liste à la fin de cette notice. Pour les autres pays, veuillez utiliser le service d'assistance technique par e-mail.

**N'UTILISEZ PAS L'ASSISTANCE TELEPHONIQUE POUR DES QUESTIONS D'ORDRE MARKETING ET COMMERCIAL. Ces numéros sont prévus pour aider les personnes qui**  rencontrent des difficultés techniques / des dysfonctionnements.

### 4 Dépannage

14

Français

**Problème :** Aucun des boutons de la télécommande ne fonctionne.

**Solution :** Avez-vous appuyé sur le bouton HOLD en le maintenant enfoncé ? Cette manipulation verrouille tous les boutons de la télécommande. Appuyez sur le bouton HOLD pendant 3 secondes pour activer ou désactiver la fonction de verrouillage.

**Problème :** La qualité audio de la radio FM n'est pas très bonne.

Solution : Le câble de vos écouteurs sert d'antenne à la radio FM. Essayez de le bouger et de le diriger dans une autre direction. Vérifiez aussi que le réglage de la bande FM est calé sur la bonne région (USA, Europe ou Japon).

**Problème :** Mes stations de radio ne fonctionnent pas ou ne sont plus disponibles.

Solution : Il se peut que le fichier FMPreset.txt has contienne des lignes erronées ou qu'il ait été supprimé du répertoire System de votre appareil. Grâce au programme FM Preset Editor téléchargeable sur le site Internet d'Archos, vous pourrez facilement enregistrer des stations de radio et leurs noms dans votre liste de stations présélectionnées.

**Question :** Je n'arrive jamais à enregistrer le début des chansons qui m'intéressent, que puis je faire ?

**Réponse :** Activez la fonction d'enregistrement rétroactif. Par ce biais, lorsque vous lancez un enregistrement radio, l'appareil inclut les 30 secondes qui précèdent. Ensuite, grâce à la fonction d'édition audio, vous pouvez découper les parties que vous ne souhaitez pas conserver.

**Question :** Je ne peux éditer que certains de mes fichiers musicaux. Pourquoi ?

**Réponse :** Seuls les enregistrements radio peuvent l'être.

**Question :** Comment puis-je éteindre mon appareil avec la télécommande FM ?

**Réponse :** Maintenez le bouton MP3/FM enfoncé pendant 3 secondes.

**Question :** Comment puis-je allumer mon appareil avec la télécommande FM ?

**Réponse :** Ce n'est pas possible. Vous devez allumer l'appareil normalement.

### 5 Garantie et responsabilité limitée limitée

Ce produit est vendu avec une garantie limitée et des solutions spécifiques sont mises à disposition de l'acheteur initial au cas où le produit ne serait pas conforme à cette même garantie limitée. La responsabilité du fabricant peut être davantage limitée en accord avec le contrat de vente consenti.

En règle générale, le fabricant ne peut être tenu responsable des dégâts causés au produit par des catastrophes naturelles, incendies, décharges électrostatiques, utilisations incorrectes ou abusives, négligences, manipulations ou installations incorrectes, réparations non-autorisées, altérations ou accidents. En aucun cas, le fabricant peut être responsable de la perte de données stockées sur le disque.

LE FABRICANT NE PEUT ÊTRE TENU RESPONSABLE DES DOMMAGES EXCEPTIONNELS, ACCIDEN-TELS OU INDIRECTS. MEME S'IL A ETE INFORME DE CETTE EVENTUALITE A L'AVANCE.

Le(s) concesseur(s) de licence(s) ARCHOS n'accorde(nt) aucune garantie concernant les appareils sous licence, que celle-ci soit expresse ou tacite, y compris, mais sans aucune limitation, les garanties implicites de qualité marchande et d'aptitude pour atteindre un but particulier. Le(s) concesseur(s) de licence(s) ARCHOS n'offre(nt) aucune garantie ni ne fait/font aucune démarche quant à l'utilisation ou aux conséquences de l'utilisation des appareils sous licence en matière d'exactitude, précision, fiabilité ou autre. En outre, vous assumez tout risque relatif aux résultats et performances de l'appareil sous licence. L'exclusion de garanties tacites n'est pas permise par certaines juridictions. Il est donc possible que l'exclusion mentionnée ci-dessus ne vous soit pas applicable.

En aucun cas, le(s) concesseur(s) de licence ARCHOS, et leurs directeurs, cadres, employés ou agents (collectivement dénommés concesseur de licence ARCHOS) peuvent être tenus responsables pour des dommages consécutifs, accidentels ou indirects (y compris, sans que la liste soit exhaustive, des dommages provenant de la perte de bénéfices commerciaux, d'une interruption de l'activité commerciale, de la perte d'informations professionnelles) découlant de l'utilisation, ou de l'incapacité à utiliser les appareils sous licence même si le concesseur de licence ARCHOS a été prévenu de cette éventualité. Etant donné que certaines juridictions ne reconnaissent pas l'exclusion ou la limitation de responsabilité quant aux dommages indirects ou accidentels, il est donc possible que les limitations stipulées ci-dessus ne vous soient pas applicables.

15

Veuillez consulter votre contrat de vente pour obtenir la convention complète des droits de garantie, des solutions et de la limitation de responsabilité.

De plus, la garantie ne couvre pas :

1. les dommages ou problèmes causés par une utilisation incorrecte ou abusive, un accident, une altération ou un branchement électrique d'intensité ou de voltage inapproprié.

- 2. les produits modifiés, ni ceux dont le scellé de garantie ou le numéro de série ont été endommagés.
- 3. les produits dépourvus de garantie ou de numéro de série.
- 4. les batteries ou autres consommables livrés avec ou compris dans l'équipement.

#### Mises en garde et consignes de sécurité

#### **ATTENTION**

Pour éviter tout risque de choc électrique, cette unité ne doit être ouverte que par un technicien qualifié.

Eteignez l'appareil et débranchez le câble d'alimentation avant d'ouvrir l'unité.

#### **ATTENTION**

Pour éviter tout risque d'incendie ou d'électrocution, n'exposez jamais l'unité à la pluie ou à l'humidité.

Ce produit est strictement destiné à un usage privé. La copie de CD ou le téléchargement de morceaux de musique, de vidéos ou de fichiers images pour la vente ou d'autres fins commerciales peut être une violation de la loi protégeant les droits d'auteur. Pour enregistrer ou copier, de manière intégrale ou partielle, des documents, œuvres d'art et représentations protégés par les droits d'auteur, une autorisation préalable peut être obligatoire. Veuillez examiner en détail le droit applicable en matière d'enregistrement et d'utilisation de tels contenus dans votre pays et juridiction.

#### Enoncé de conformité FCC

#### **Conformité FCC**

Cet appareil a été testé et déclaré conforme aux recommandations établies pour un appareil numérique de classe B comme stipulé à la section 15 des réglementations FCC. Ces recommandations sont imposées afin de garantir une protection raisonnable contre les interférences dans un environnement résidentiel. Cet appareil produit, utilise et peut émettre une énergie haute fréquence et, s'il n'est pas installé et utilisé conformément aux instructions, provoquer des interférences gênantes pour les communications radio. Des risques d'interférences ne peuvent toutefois pas être totalement exclus dans certaines installations. Dans le cas d'interférences gênantes pour la réception d'émissions radio ou télédiffusées (il suffit, pour le constater, d'allumer et d'éteindre l'appareil), l'utilisateur est invité à prendre l'une des mesures suivantes pour les éliminer :

- Réorienter et déplacer l'antenne réceptrice ;
- Eloigner l'appareil du récepteur ;
- Brancher le matériel sur une prise ou un circuit différents de ceux de l'appareil récepteur,
- Consulter un revendeur ou un technicien de radio ou télévision expérimenté.

**ATTENTION** : des modifications non autorisées par le fabricant peuvent déchoir les utilisateurs du droit d'utiliser cet appareil.

Section 15 de la réglementation FCC – Utilisation soumise aux deux conditions suivantes :

1. Cet appareil ne doit pas provoquer d'interférences gênantes ;

2. Cet appareil doit tolérer les interférences reçues, y compris celles susceptibles d'en perturber le fonctionnement.

# 18

**Francais** 

#### Décharge électrostatique

**Remarque** : une décharge électrostatique peut provoquer un dysfonctionnement du produit. Une réinitialisation permet alors de rétablir le bon fonctionnement de l'appareil. Pour procéder à cette opération, il suffit, sur l'appareil, d'appuyer sur la touche STOP/ÉCHAP pendant 10 secondes. L'unité s'éteindra. Rallumez-la normalement.

#### Avis sur les droits d'auteur

#### **Copyright ARCHOS © 2005. Tous droits réservés.**

Ce document ne peut être, dans son intégralité ou en partie, copié, photocopié, reproduit, traduit ou enregistré sur aucun support électronique ou informatique sans l'accord écrit préalable d'ARCHOS. Tous les noms de marques et de produits sont des marques déposées appartenant à leurs propriétaires respectifs. Les caractéristiques sont susceptibles d'être modifiées sans préavis. Les erreurs et omissions sont acceptées. Les images et illustrations peuvent ne pas toujours correspondre au contenu. Copyright ® ARCHOS. Tous droits réservés.

Annulation de garantie : jusqu'aux limites autorisées par la législation applicable, les démarches et garanties de non-violation des droits d'auteur ou autres droits de propriété intellectuelle résultant de l'utilisation du produit sous d'autres conditions que celles précisées ci-dessus, sont exclues par la présente.

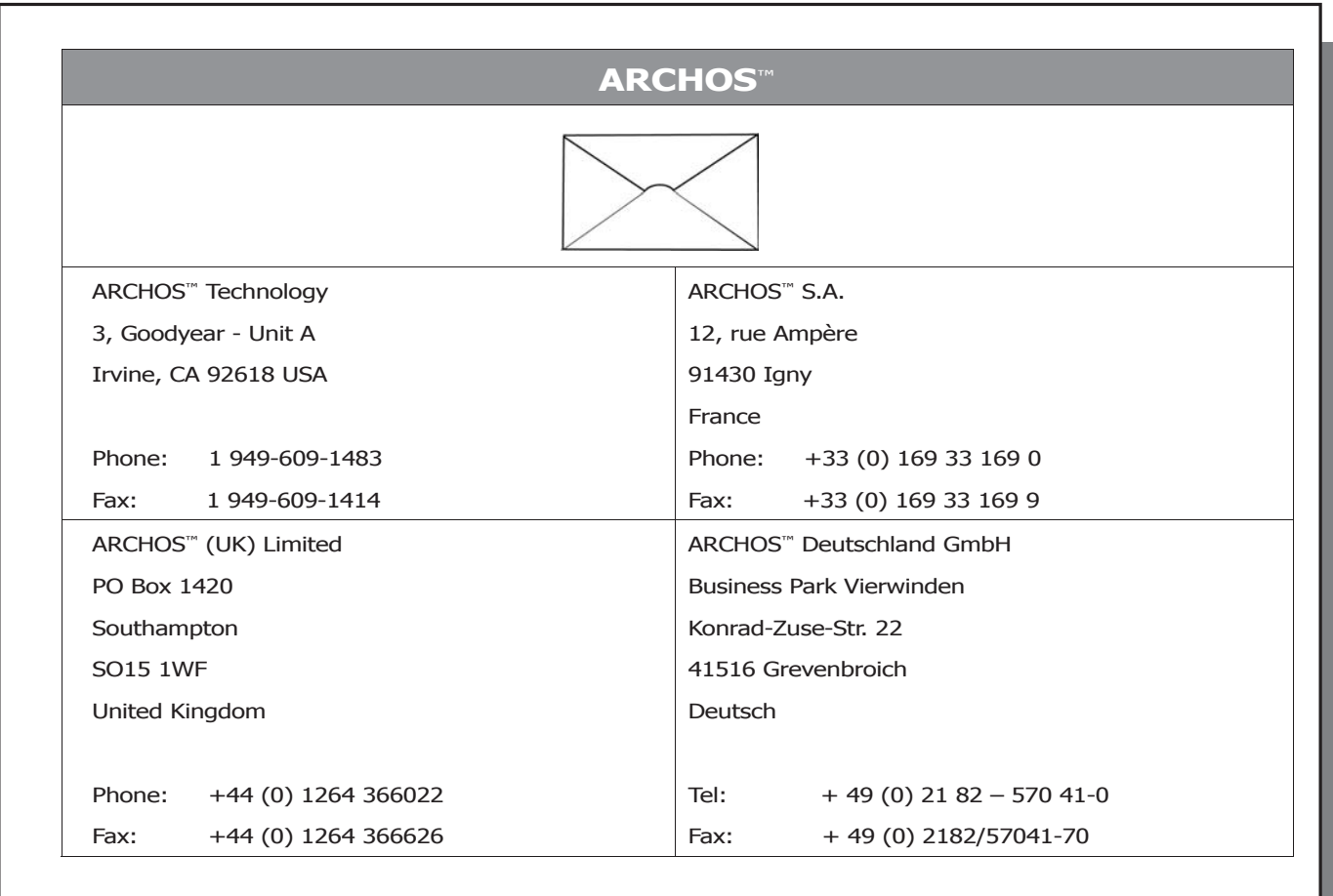

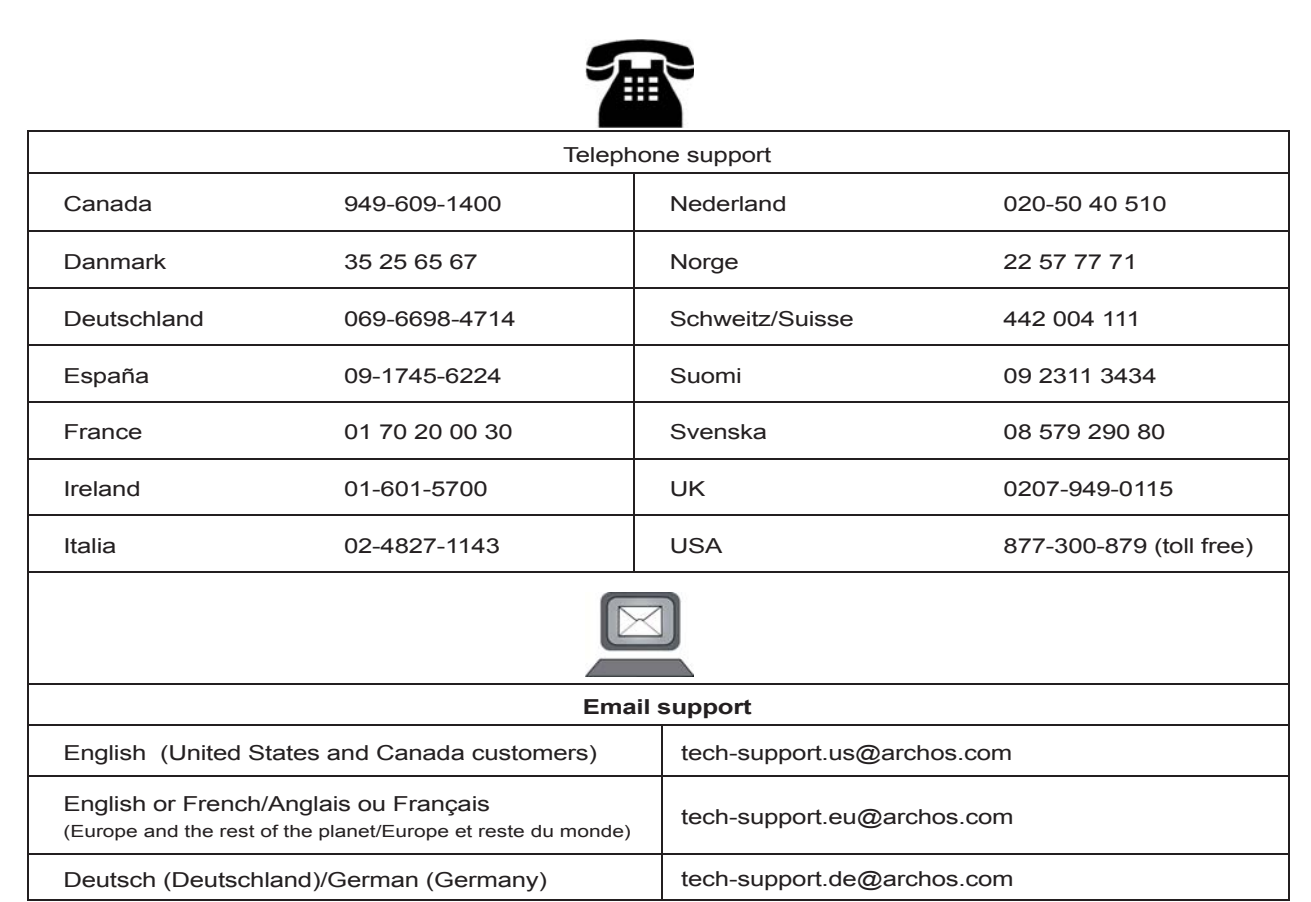